## APP Grupo Cajamar ACTIVA el PagoMóvil

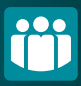

## (Solo para Android)

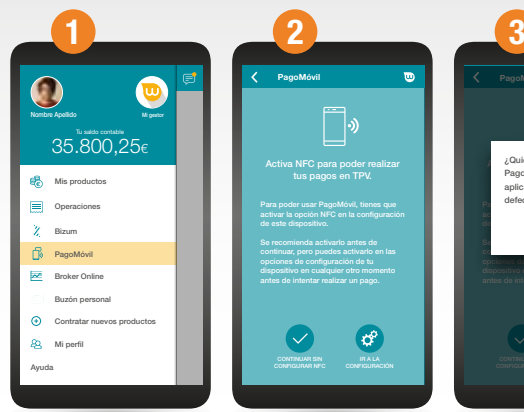

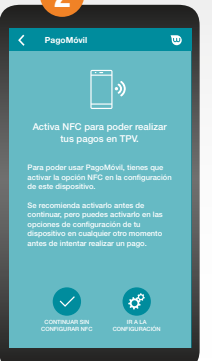

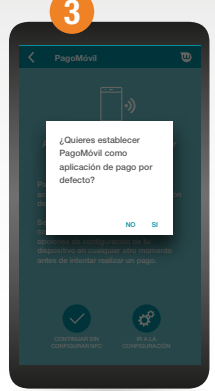

Asegúrate de tener instalada la última versión de nuestra App. Accede al menú principal y pulsa sobre "PagoMóvil".

La APP te ayuará a activar el NFC. Por seguridad, también te indicará que configures el bloqueo de pantalla, si no lo tienes ya.

Además, te ayudamos a establecer la APP como predeterminada para hacer pagos.

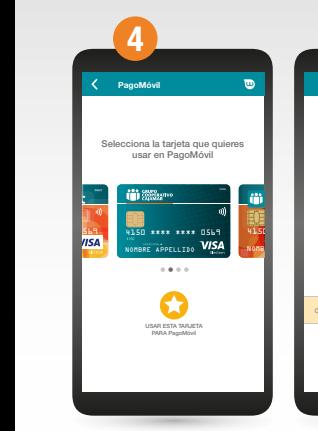

Selecciona la tarjeta que deseas asociar al PagoMóvil de entre las que tienes activas.

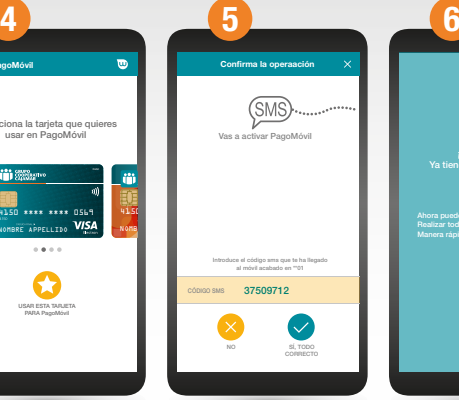

Recibirás un mensaje SMS para confirmar la actividad del servicio con toda seguridad.

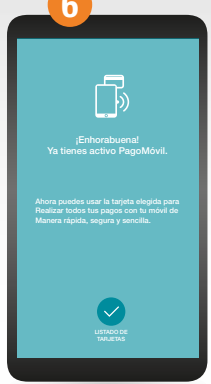

## ¡Ya está!

Recuerda que desde la misma opción podrás modificar la tarjeta asociada o desactivar el servicio, si lo necesitas.